## シングルねっとプラン専用ルーター ご利用方法 **初期設定済み**

## **ルーターは電源を入れるだけですぐにご利用が可能です。**

### **■箱の中身を確認をします**

ルーター本体の箱の中に下記のものが揃っていることをご確認ください。

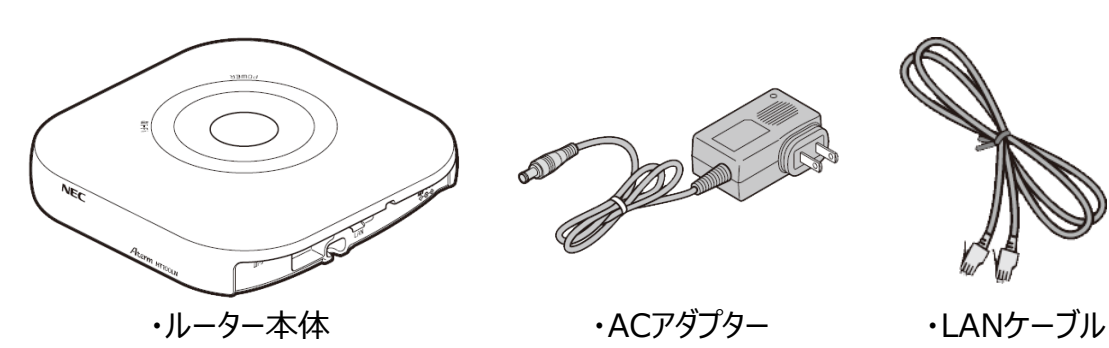

**STEP1**

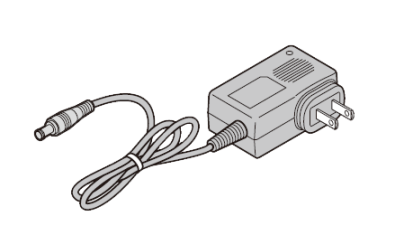

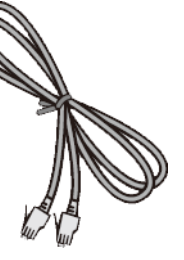

\*PCと有線接続で利用する際に 使用します。スマホ等へ無線接続

・らくらくQRスタート用 QRコード(シール)

・つなぎ方ガイド

3330630

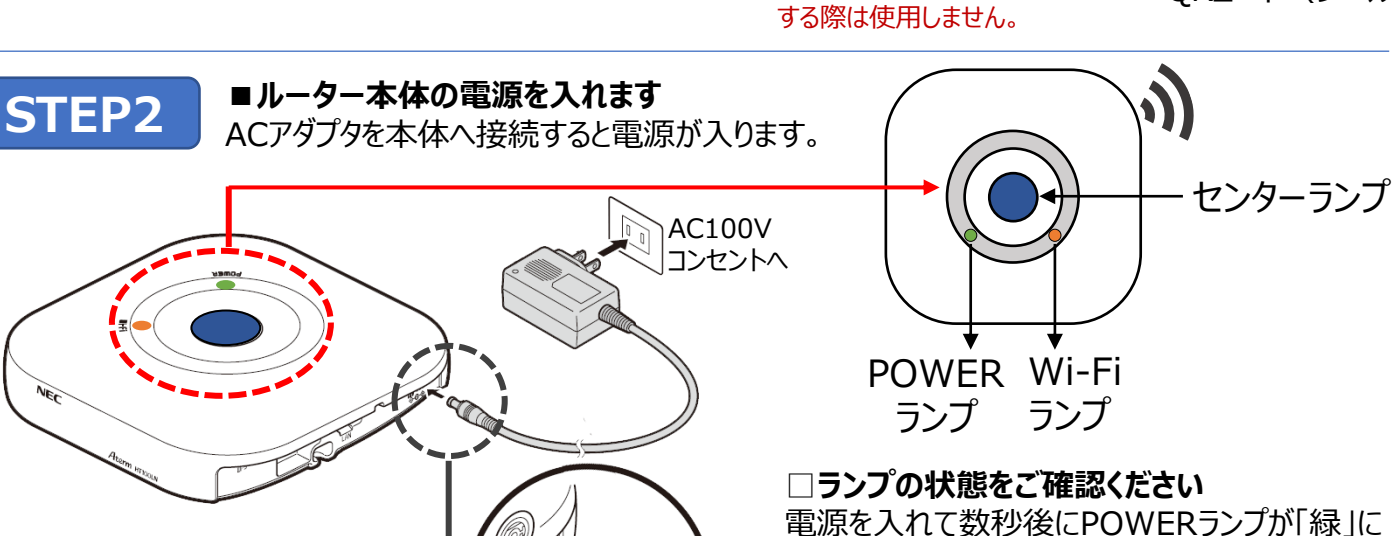

点灯しセンターランプが「青」で点滅します。 約45秒ほどで、センターランプは「青」の点灯に変 わり、Wi-Fiランプが「オレンジ」もしくは「緑」に点 灯したらご利用可能です。

# **■Wi-Fiに接続します**

**STEP3**

本体裏にSSIDと暗号化キー (パスワード) が記載されています。 SSIDはスマートフォンやPCのWi-Fi設定画面に一覧で表示されます。 SSIDとパスワードはルーターごとに異なります。届いたルーターに記載 のSSIDとパスワードでお手元の機器と接続してご利用ください。

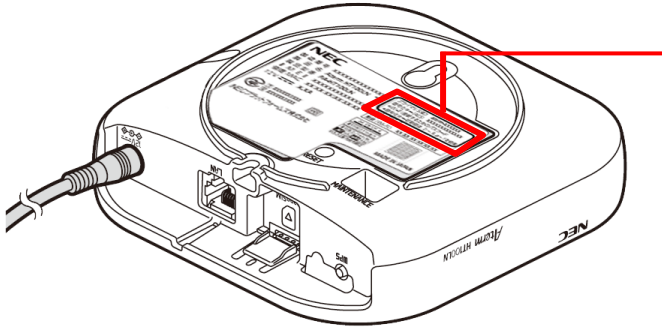

**NEC** 1902.11am.2<br><mark>3</mark> no.2<mark>023</mark> n  $\blacksquare$ m  $\mathbb{H}_{\mathsf{m}}$ 

接続できない場合やご不明な点は「つなぎ方ガイド」及びメーカーマニュアルページ https://www.aterm.jp/function/ht100ln/index.html または下記カスタマーセンターへお問い合わせください。

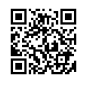

お問い合わせ先:シングルねっとカスタマーセンター TEL:0120-279-881